# **EXDUL-336E EDP No.: A-385340**

# **EXDUL-336S EDP No.: A-385320**

Firmware Version 4.05 Rev. 2

10 optocoupler isolated digital inputs 8 relay outputs 2 16bit counters LCD display (EXDUL-336E only)

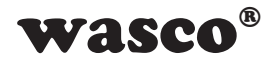

user's guide

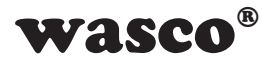

#### **Copyright© 2015 by Messcomp Datentechnik GmbH**

This documentation is protected by copyright of Messcomp Datentechnik GmbH. All rights are reserved.

Messcomp Datentechnik GmbH reserves the right to modify the products described in this manual at any time and without announcement.

No part of this manual is allowed to be reproduced, copied, translated or transmitted in any way without the prior written consent of Messcomp Datentechnik GmbH.

#### **Registered Trademarks**

Windows<sup>®</sup>, Visual Basic<sup>®</sup>, Visual C++<sup>®</sup>, Visual C#<sup>®</sup> are registered trademarks of Microsoft. Delphi<sup>®</sup> is registered trademark of Borland.

wasco<sup>®</sup> is registered trademark.

EXDUL® is registered trademark.

#### **Disclaimer**

The information in this manual is intended to be accurate and reliable. The company Messcomp Datentechnik GmbH assumes no liability for the use of the multi functional module EXDUL-336 and this documentation, neither for direct nor indirect damages.

#### **Important Information:**

This manual was written for the modules EXDUL-336E and EXDUL-336S. EXDUL-336E additionally provides an LCD display, all other functions are identical. For EXDUL-336S all commands and functions concerning the LCD display are not applicable.

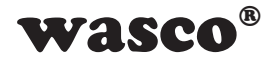

### **Table of Contents**

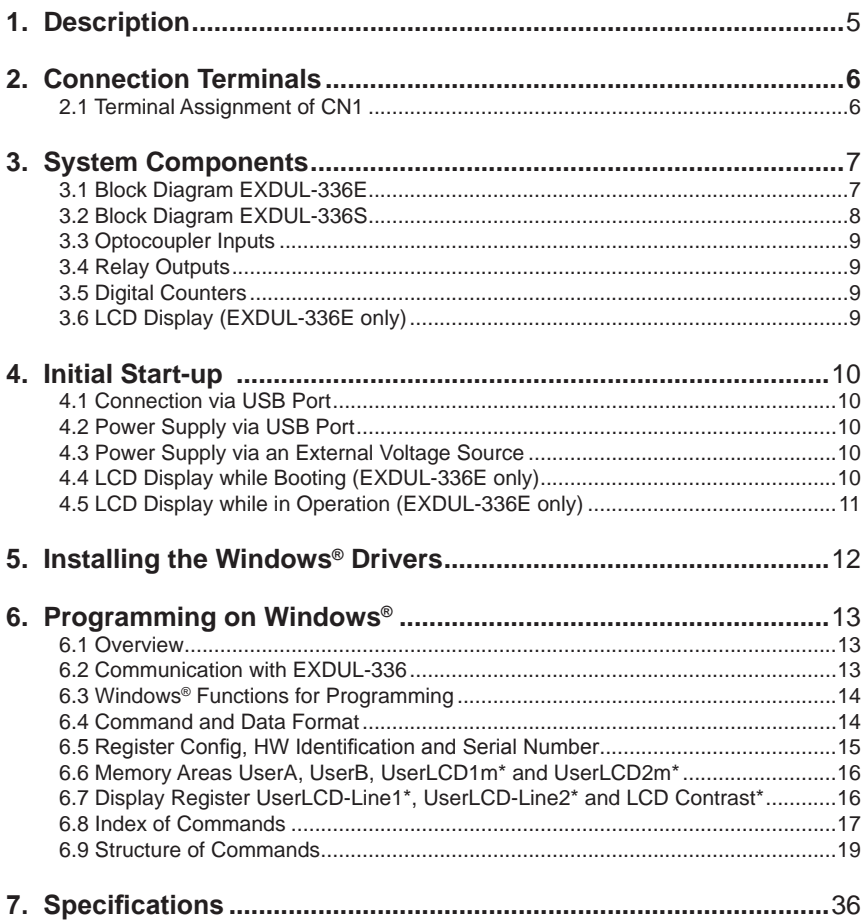

\* (EXDUL-336E only)

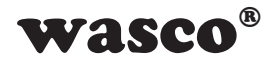

### **Table of Contents**

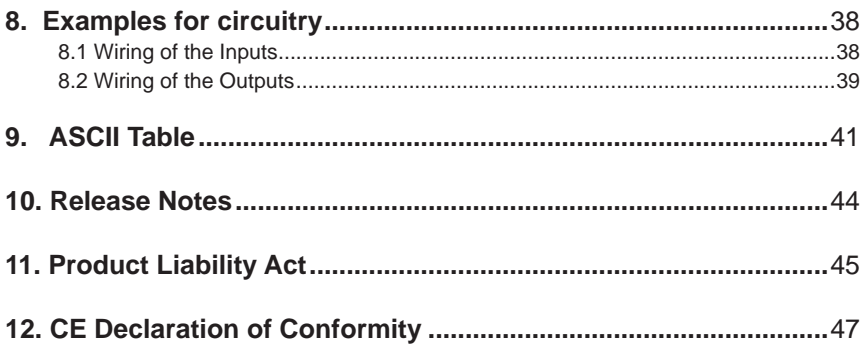

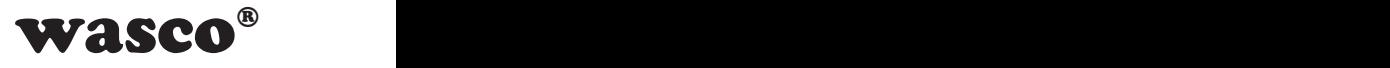

### <span id="page-4-0"></span>**1. Description**

The data acquisition modules EXDUL-336E and EXDUL-336S feature ten digital inputs and eight digital outputs each of which are galvanically isolated. Electrical isolation at inputs is made by top-quality optocouplers with integrated Schmitt trigger function. Electrical isolation at the outputs is made by special high power relays managing a switching current of 2 A. Two of the ten optocoupler inputs are programmable and usable as digital counters if required. EXDUL-336E additionally provides an LCD display which can display I/O status information or user specific data.

Connecting to a computer is made quickly and conveniently Plug & Play via a USB interface. The required power supply can be provided via USB port or by an external voltage source

The module has a 24-pin screw terminal for connection of the input optocouplers and output relays and external power supply. The compact chassis enables the module to be used as a portable device with a notebook. For mechanical engineering control applications it can also easily be attached to a DIN mounting rail.

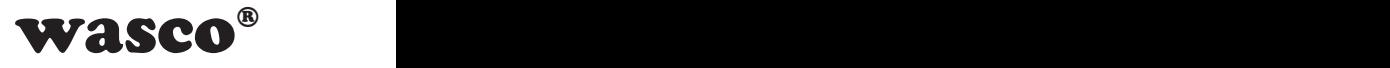

### <span id="page-5-0"></span>**2. Connection Terminals**

#### **2.1 Terminal Assignment of CN1**

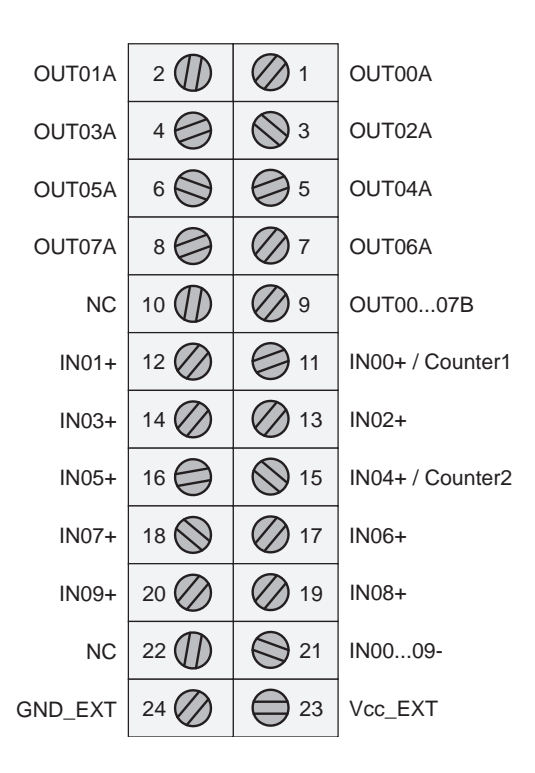

**Vcc\_EXT:** Connector for external voltage source **GND\_EXT:** Ground connection when using external voltage source **NC:** Not connected

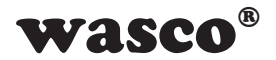

# <span id="page-6-0"></span>**3. System Components**

### **3.1 Block Diagram EXDUL-336E**

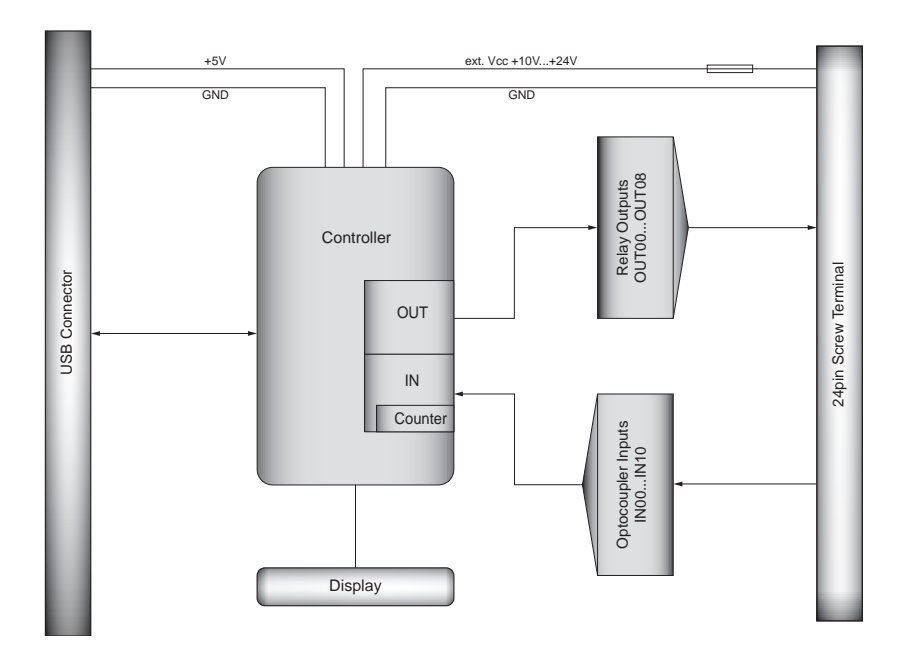

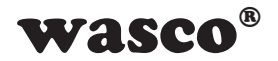

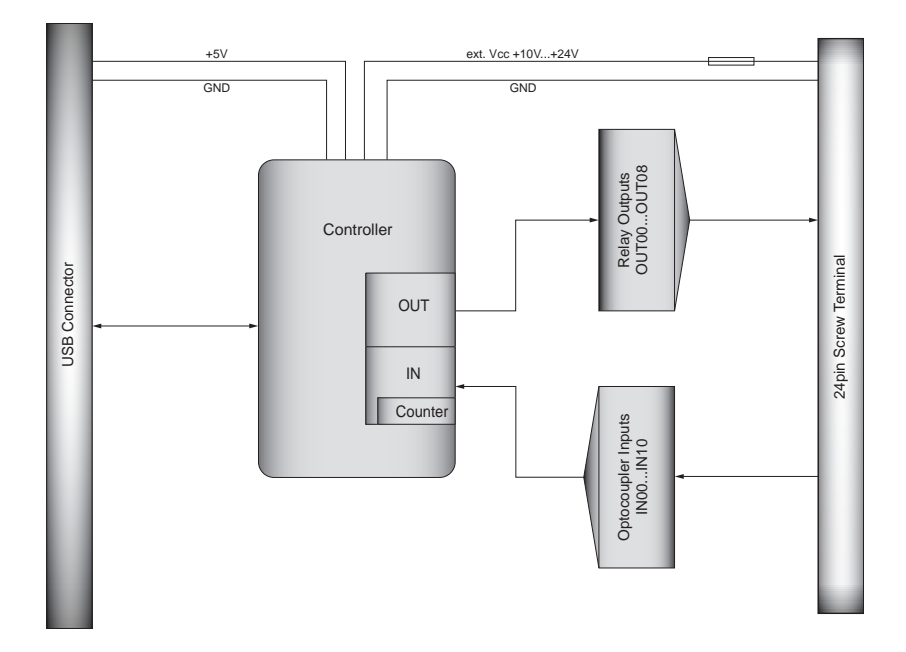

### <span id="page-7-0"></span>**3.2 Block Diagram EXDUL-336S**

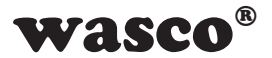

#### <span id="page-8-0"></span>**3.3 Optocoupler Inputs**

10 channels, galvanically isolated Common ground connection (cathodes connected) Two of the channels progammable to be digital counters Optocouplers with integrated Schmitt trigger function Overvoltage protection diodes Input voltage range:  $low = 0...3$  Volt high =  $10...30$  Volt Input frequency: max. 10 kHz

#### **3.4 Relay Outputs**

8 channels galvanically isolated Relay contact A : one terminal connection each Relay contact B: common terminal connection Contact: 1 NO contact Contact current rating: max. 2 A Contact voltage rating: max. 30 VAC / 30 VDC Contact power rating: max. 60 VA / 60 W Mechanical lifetime: max. 20 \* 10<sup>6</sup> operating cycles without load Contact lifetime: 2 A, 30 VAC at NO contact, max. 10<sup>5</sup> switching cycles Operating cycles under load: max. 10/min Operating cycles without load: max. 1200/min Circuit time: typ. 5 ms Release time: typ. 2 ms Bouncing time NO contact: < 1 ms

#### **3.5 Digital Counters**

2 programmable digital 16bit counters (2 of the 10 optocoupler inputs are assigned) Counting frequency: max. 5 kHz

#### **3.6 LCD Display (EXDUL-336E only)**

Matrix display with 2 lines and 16 columns performing 16 characters each line Info display while booting Display of I/O status or UserLCD while in operation

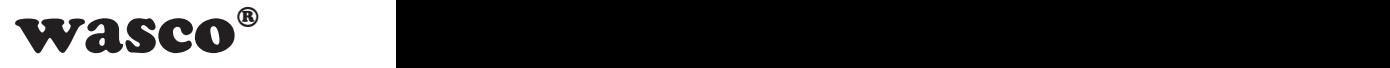

### <span id="page-9-0"></span>**4. Initial Start-up**

Connecting the EXDUL-336 to a computer is made quickly and conveniently Plug & Play via a USB interface. The required operating voltage for the module can be supplied via the USB port or by an external voltage source.

#### **4.1 Connection via USB Port**

EXDUL-336E / EXDUL-336S features a USB 2.0 interface and can be connected directly to the computer or via USB hub using the enclosed USB connecting cable. The module is hot-pluggable, this means it is connectable even during running operations of your computer's system.

#### **4.2 Power Supply via USB Port**

If the USB port is used to power the device, then the operating voltage will be +5V. It may be necessary to configure your operating system software to obtain appropriate power requirements (see section Specifications).

#### **4.3 Power Supply via an External Voltage Source**

EXDUL-336E / EXDUL-336S firmware will automatically detect when an external voltage source is used. Applying a voltage between +10V and +24 V across Vcc\_EXT and GND\_EXT (see fig. Terminal Configuration), will immediately cause the device to switch to "external" source. The power supply via USB port will automatically be interrupted.

#### **4.4 LCD Display while Booting (EXDUL-336E only)**

When you boot the module the LCD display will show an info display with the module name in the first line. Once the booting process is completed, it will show I/O status display or UserLCD display depending upon your settings.

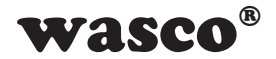

#### <span id="page-10-0"></span>**4.5 LCD Display while in Operation (EXDUL-336E only)**

Once the booting process is completed the module switches from info display to I/O status or UserLCD display depending upon your setting. If you selected I/O status display, the current input states are shown in line 1, the output states in line 2. If you activated the mode User-LCD display then instead of I/O status the display will show values from memory areas UserLCD1m and UserLCD2m. The data from UserLCD1m and UserLCD2m will be displayed as long as you not write out new user data to the UserLCD line1 or UserLCD line2.

To avoid "screen-burn" while in operation the display switches from I/O status display or UserLCD display respectively to extended info display (see table below) for about five seconds every minute.

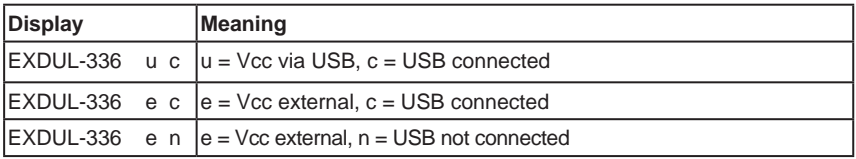

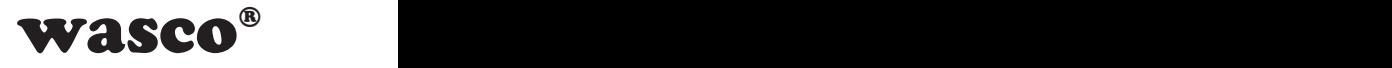

### <span id="page-11-0"></span>**5. Installing the Windows® Drivers**

When you connect the USB-module EXDUL-336E / EXDUL-336S to your computer for the first time, Windows® will automatically detect a new hardware and search for a suitable driver.

To install the driver indicate the directory and the file "wascoxmfe.inf" into the Windows Hardware Wizard.

After the driver database has been updated the Hardware Wizard will inform you about the successful installation of the driver.

The Windows® Device Manager will now show your USB module EXDUL-336E / EXDUL-336S as a Wasco USB Communication Port COMx in its directory connections (COM/LTP) tree. All Windows® software can access to the virtual interface as if it were a real COM port.

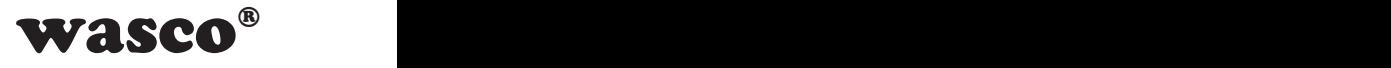

### <span id="page-12-0"></span>**6. Programming on Windows®**

#### **6.1 Overview**

After successful installation the USB module EXDUL-336E / EXDUL-336S is listed as a Wasco USB Communication Port COMx in your Windows® Device Manager. This is a CDC device (Communications Device Class), that is adressed via a virtual COM port.

The software access to this virtual COM port operates like a normal COM interface of default Windows® drivers, and it is not necessary to install any additional drivers.

#### **6.2 Communication with EXDUL-336**

Data is exchanged by transmitting and receiving null-terminated strings via the virtual COM interface.

Every transmitting or receiving string consists of 3 elements in ANSI format (1 Byte per character).

Every valid transmission string will be replied by a defined result or confirmation string.

The last result or confirmation string has to be read before transmitting a new string.

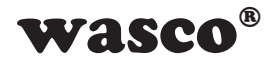

#### <span id="page-13-0"></span>**6.3 Windows® Functions for Programming**

You can program EXDUL-336E / EXDUL-336S either via WIN32 API functions or very easily via an already existing serial port object in a programming language. You can find examples in your installation directory on your computer after having installed the software.

Windows® functions for programming:

- Create file
- GetCommState
- SetCommState
- WriteFile
- ReadFile
- DCB structure (describes control parameters of the device)

#### **6.4 Command and Data Format**

Data is exchanged by transmitting and receiving null-terminated strings. Every transmitting or receiving string consists of 3 elements in ANSI format (1 byte per character).

Configuration and output commands are confirmed by returning the respective string. Reading commands are replied by a string with an operation code and the read value.

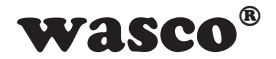

<span id="page-14-0"></span>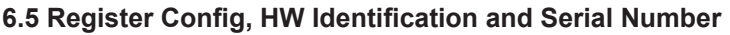

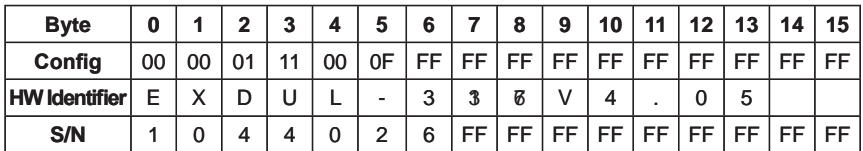

All settings are stored in the CONFIG register and automatically applied when you restart your computer or when you connect to another computer.

The values arise from CONFIG commands (A2, A3 und A8), the data in CONFIG register remains effective until it is overwritten by CONFIG commands or reset to factory settings (delivery status) by a default reset.

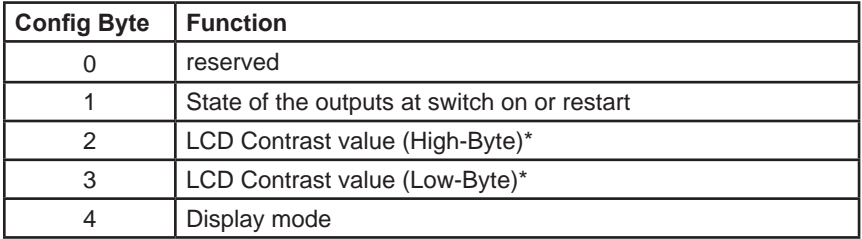

The module name is stored in the HW identification register. Here the user can determine the product identity. The hardware identifier ends with a blank  $(20_{hex})$ . Register SERIAL NUMBER serves for internal purposes and can only be read by the user.

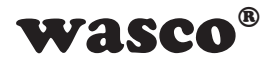

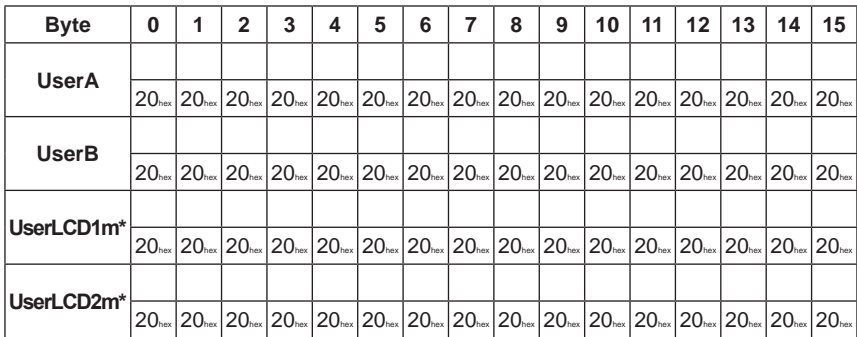

#### <span id="page-15-0"></span>**6.6 Memory Areas UserA, UserB, UserLCD1m\* and UserLCD2m\***

In each of the register UserA, UserB, UserLCD1m\* and UserLCD2m\* 16 digits (16 byte) are at your proposal for customizing. The data is retained when you switch off, registers can be set back to factory settings (delivery status) by a default reset. In delivery status in all of the four user memory areas each digit is set to the hex value 20 corresponding to a blank character in ASCII code. The table above shows the hex value and the respective ASCII character.

When the UserLCD mode is activated, the data from the memory registers UserLCD1m\* and UserLCD2m\* will be displayed as long as you not write out new user data to the LCD display via the UserLCD line1 and UserLCD line2

#### **6.7 Display Register UserLCD-Line1\*, UserLCD-Line2\* and LCD-Contrast\* (EXDUL-336E only)**

When the UserLCD mode is activated you can write any 16 characters into both of the UserLCD-line1 and UserLCD-line2. Once the data are accepted, they are shown on the display instead of the data from UserLCD1m and UserLCD2m. Data from UserLCD-line1 and UserLCD-line2 are **not** retained when switching off. You can adjust the LCD display contrast in the register LCD contrast. This adjustment is also retained stored when the diveice is switched off.

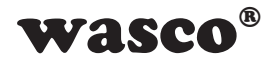

#### <span id="page-16-0"></span>**6.8 Index of Commands**

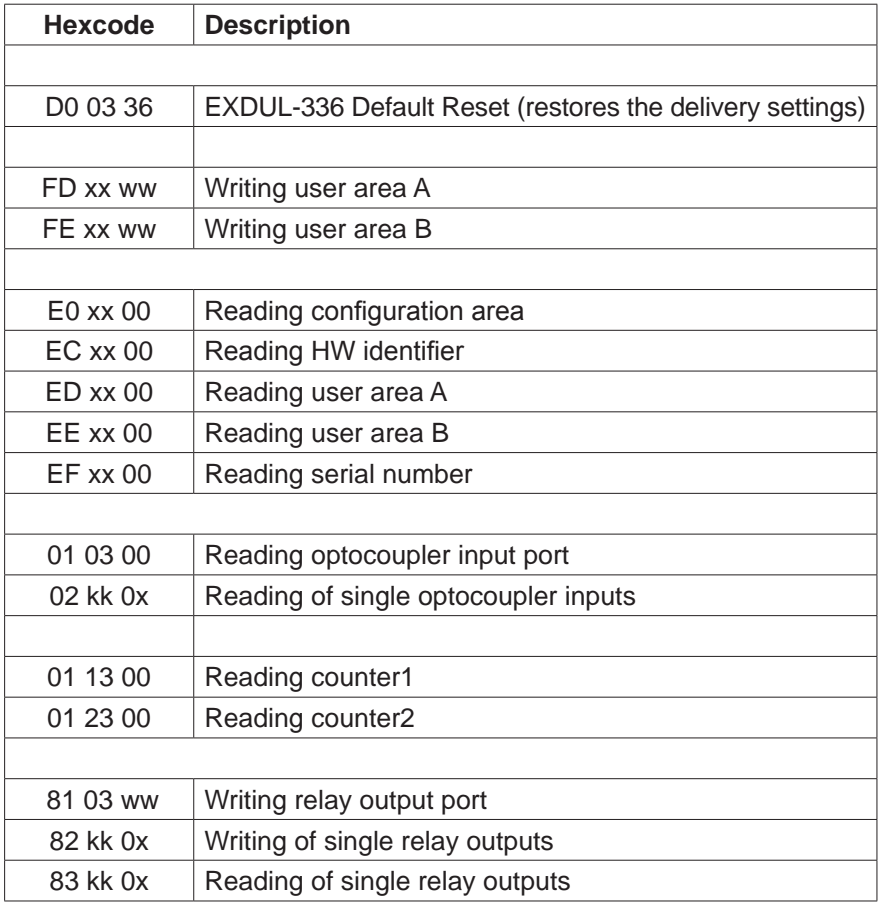

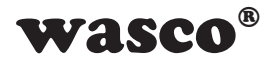

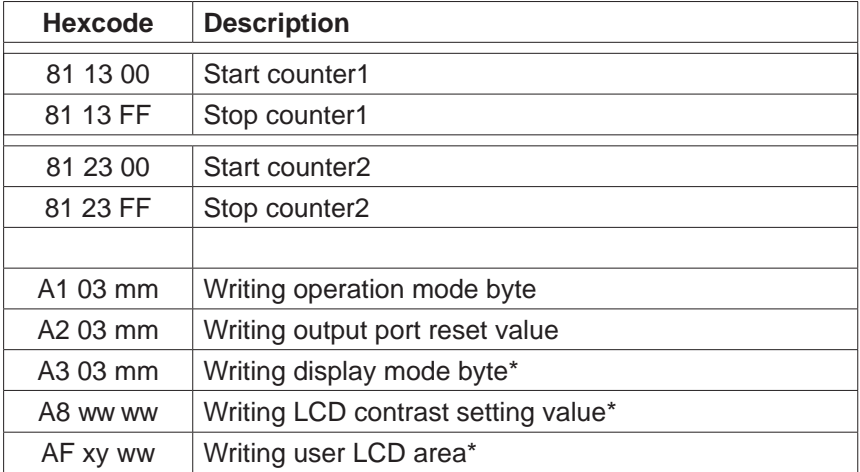

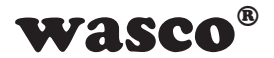

#### <span id="page-18-0"></span>**6.9 Structure of Commands**

#### **6.9.1 Writing in User Area A and B**

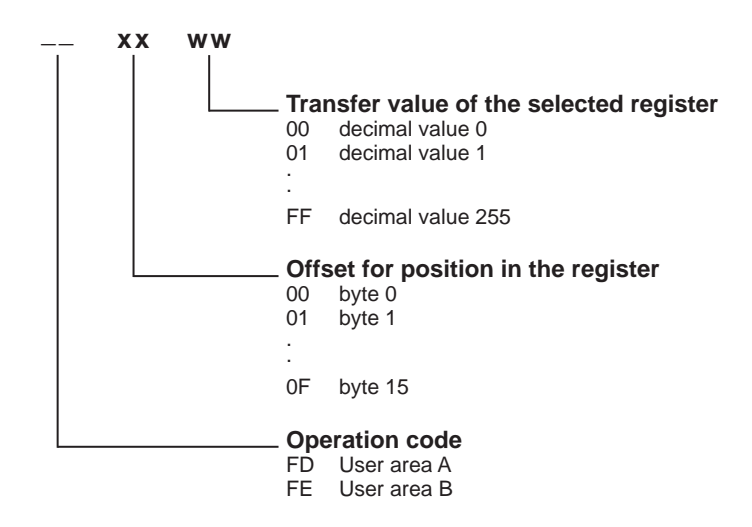

Areas User A and User B each comprise of 16 digits (16 bytes), both areas are written byte by byte.

**For example:** Write the word STEUERUNG in User area A

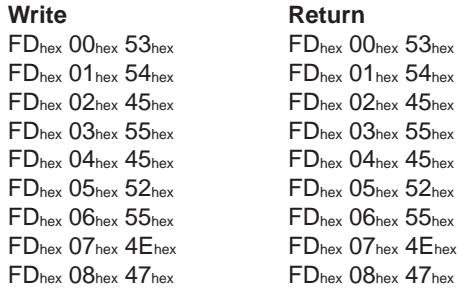

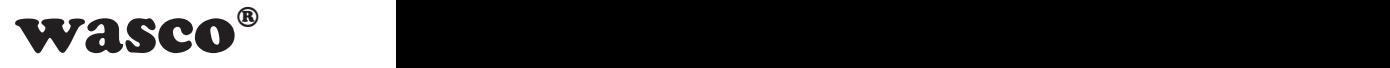

#### **6.9.2 Reading Area User A, User B, Serial Number, Configuration Area and HW Identifier**

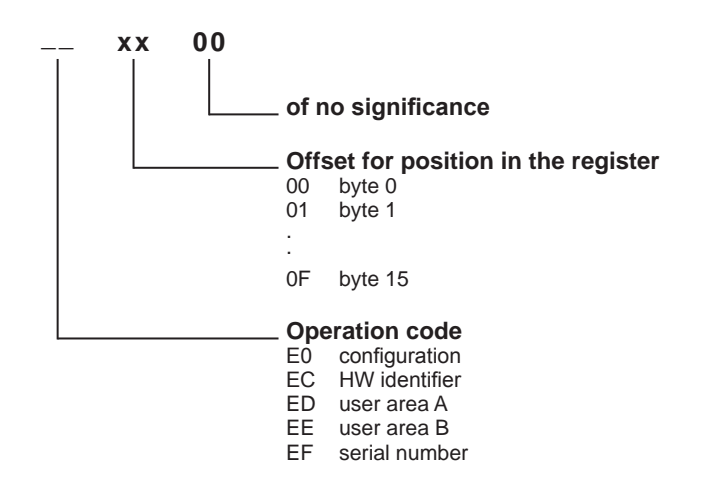

All above-mentioned areas comprise of 16 digits each (16 bytes) and are read byte by byte. Hardware identifier ends with a blank character  $(20_{hex})$ .

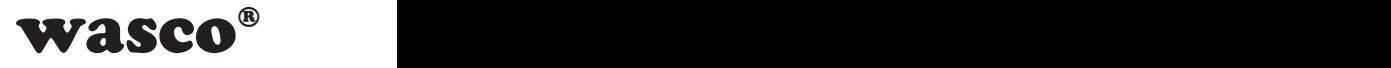

#### **Adapter Return**

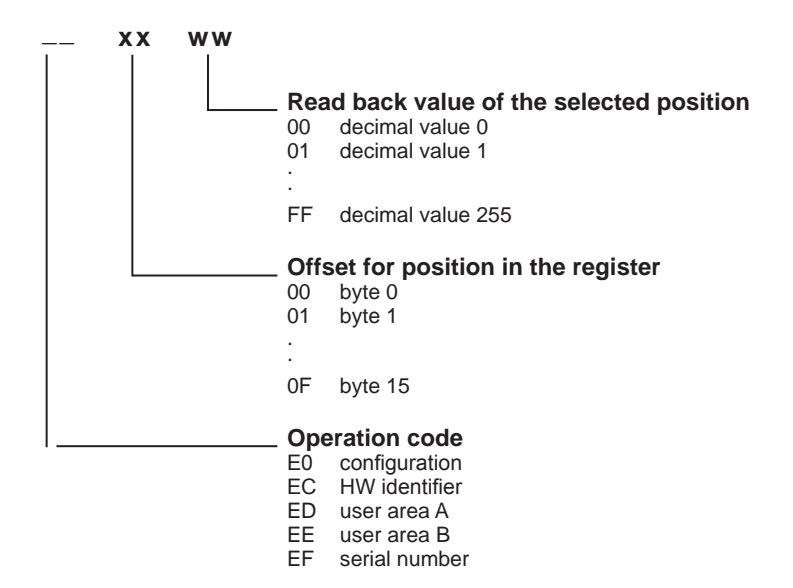

#### **For Example:**

Reading the first 9 digits of the register user area A. The indicated response is valid for the word STEUERUNG (see example in section 6.9.1 Writing in User Area A)

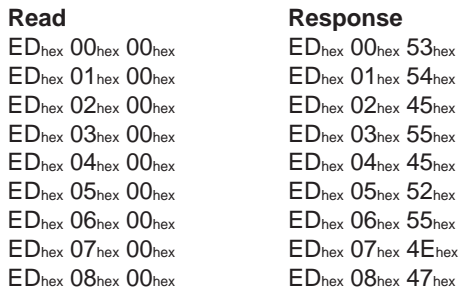

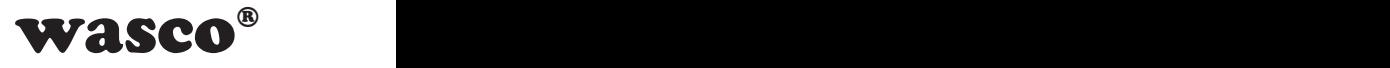

#### **6.9.3 Reading the Optocoupler Inputs**

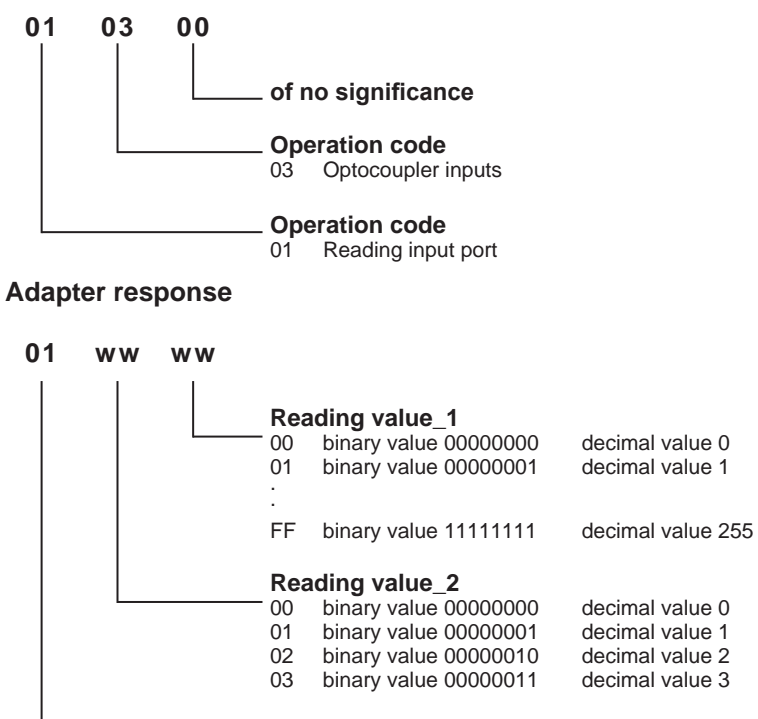

**Operation code**<br>01 Reading input

**For example:** 01 Reading input port

Reading inputs from an optocoupler input port.The voltage thresholds for an input to be considered a logic low and logic high are shown below. This example assumes that the correct voltages has been applied to each input optocoupler pin  $(0 = Low = 0...3 \text{ V}; 1 = High = 10...30 \text{ V})$ 

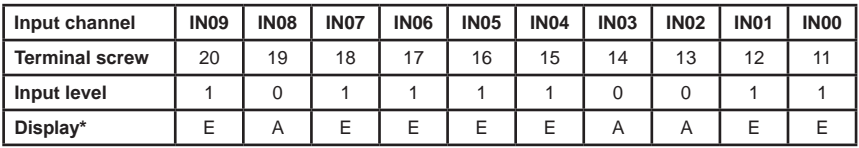

01hex 03hex 00hex 01hex 02hex F3hex

**Write Response**

EXDUL-336E /EXDUL-336S © 2009-2015 by Messcomp Datentechnik GmbH EV06 \*: EXDUL-336E only

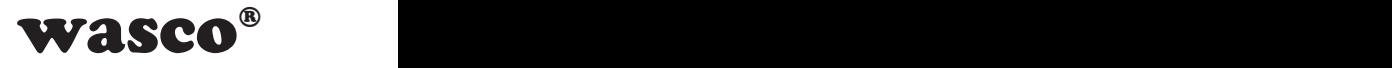

#### **6.9.4 Reading of Single Optocoupler Inputs**

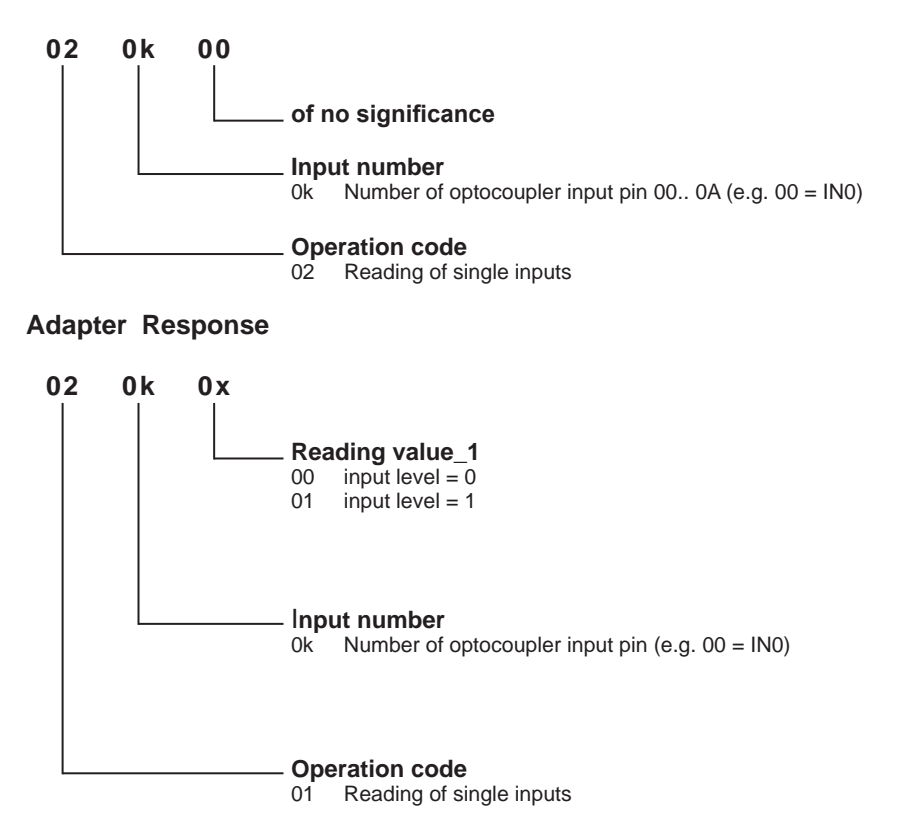

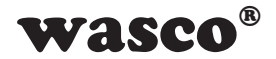

#### **6.9.5 Writing Relay Output Port**

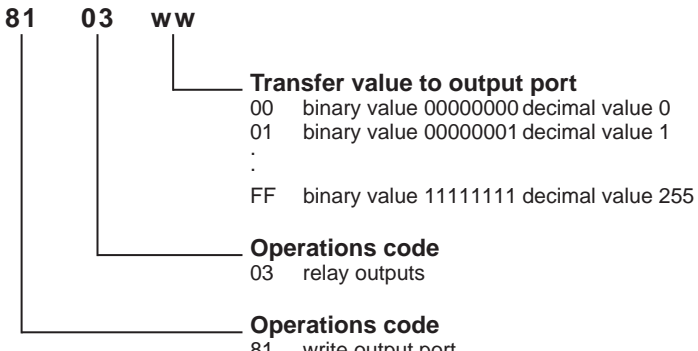

81 write output port

#### **For example:**

Enable relay OUT02, OUT03, OUT04 und OUT06, relay contacts of the other channels remain made (relay contact made = 1; relay contact broken =  $0$ )

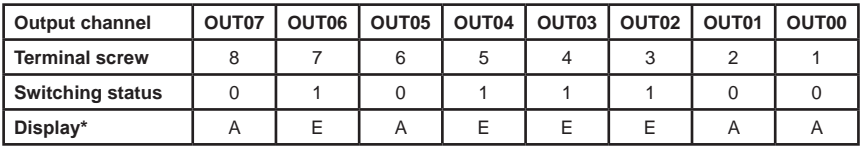

 $81<sub>hex</sub>$   $03<sub>hex</sub>$   $5C<sub>hex</sub>$ 

**Write** Response<br>  $81_{\text{hex}}$   $03_{\text{hex}}$   $5C_{\text{hex}}$   $81_{\text{hex}}$   $03_{\text{hex}}$   $5C_{\text{hex}}$ 

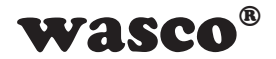

#### **6.9.6 Writing of Single Relay Outputs**

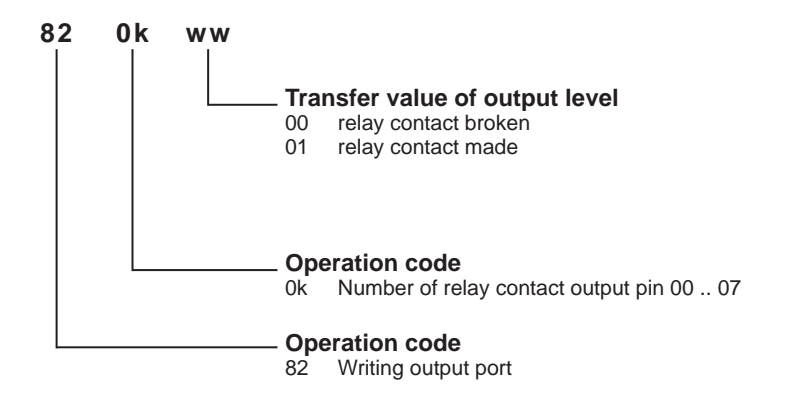

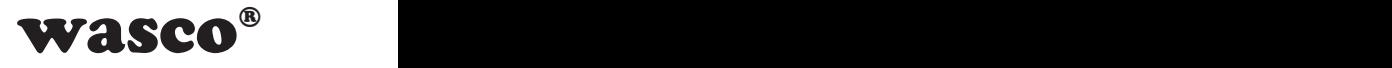

#### **6.9.7 Reading of Single Relay Outputs**

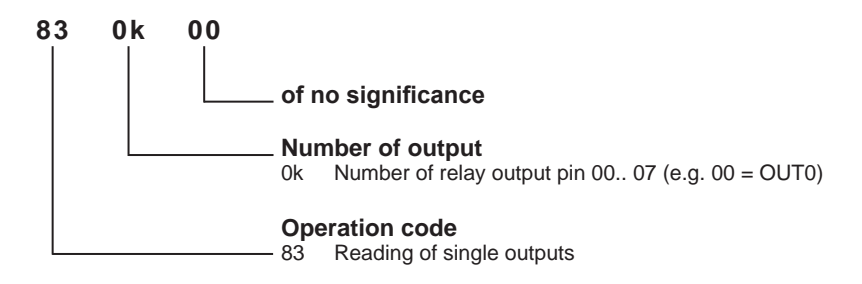

#### **Adapter Response**

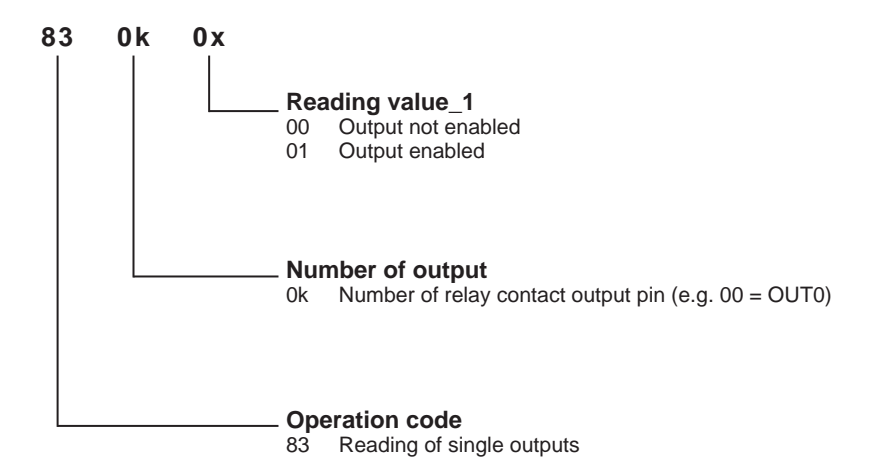

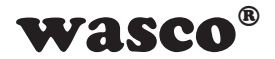

#### **6.9.8 Writing Operation Mode Byte**

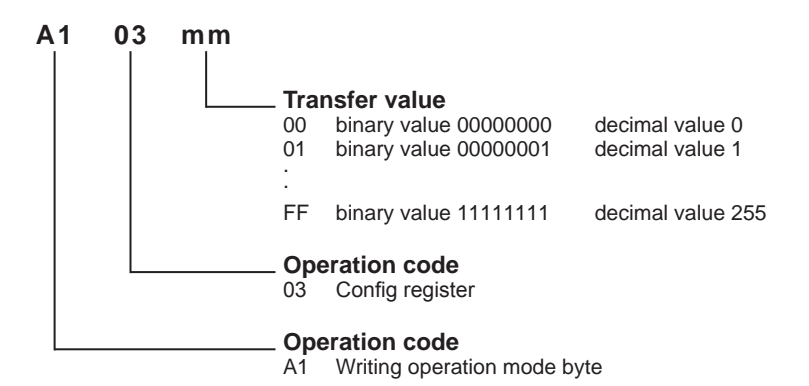

Structure of transfer value:

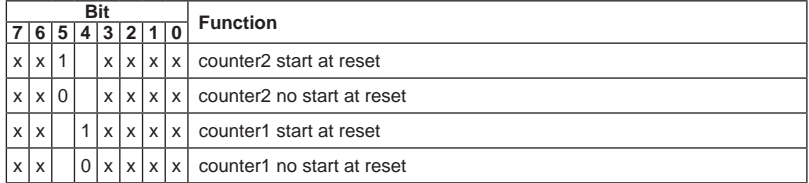

Bit 0 to 3 as well as bit 6 and 7 are reserved.

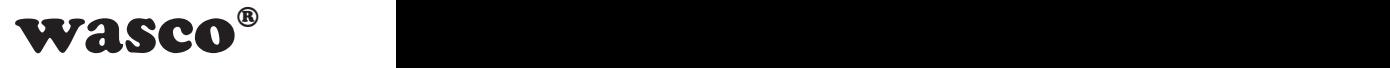

#### **6.9.9 Start and Stop the Counters**

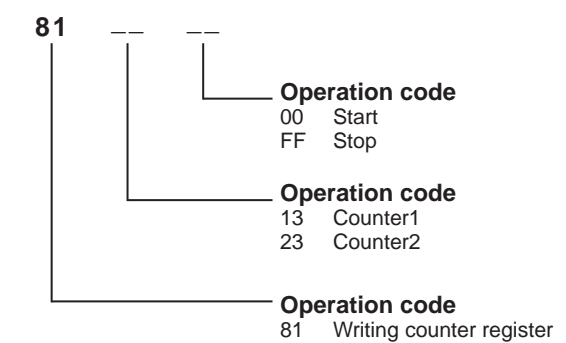

#### **For example:**

Start counter1

**Write** Response<br>81<sub>hex</sub> 13<sub>hex</sub> 00<sub>hex</sub> 81<sub>hex</sub> 13<sub>hex</sub> 0  $81<sub>hex</sub> 13<sub>hex</sub> 00<sub>hexx</sub>$ 

Stop counter2

**Write** Response<br>  $81_{\text{hex}} 23_{\text{hex}}$  FF<sub>hex</sub> 81<sub>hex</sub> 23<sub>hex</sub> [

 $81<sub>hex</sub> 23<sub>hex</sub> FF<sub>hex</sub>$ 

Counter1 and counter2 are 16bit counters with a counting range of 0 .... 65535. Every start command will reset the selected counter to 0 and then it will start to count upwards.

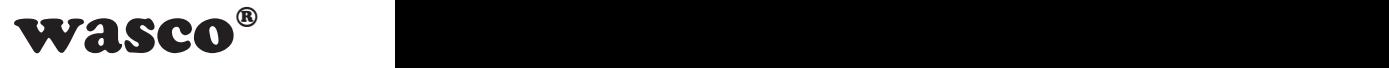

#### **6.9.10 Reading Counter Value on Counter1 and Counter2**

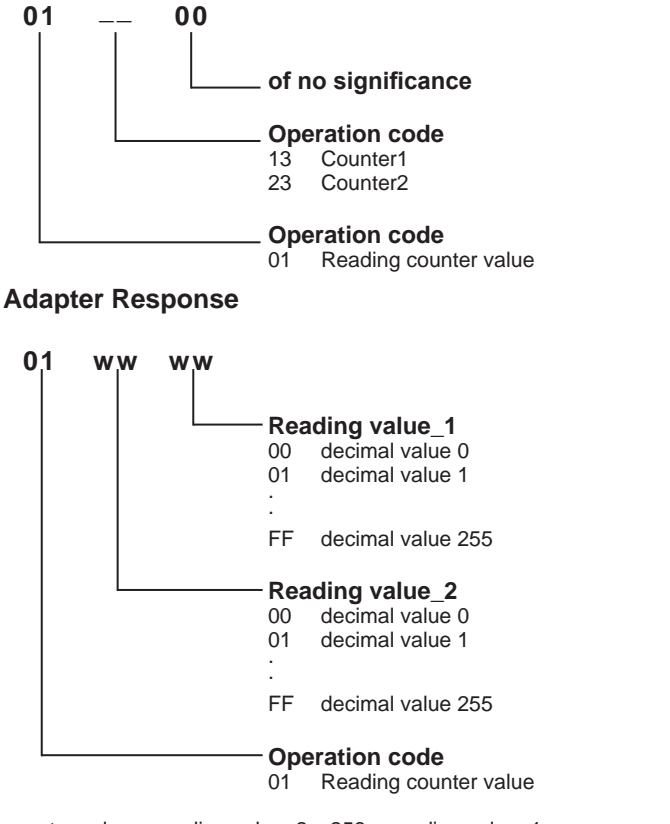

#### counter value = reading value\_2 x 256 + reading value\_1

#### **For example:**

Reading counter value 2047 on counter1:

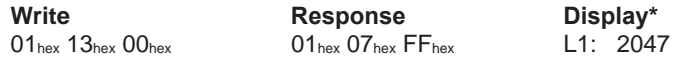

EXDUL-336E /EXDUL-336S © 2009-2015 by Messcomp Datentechnik GmbH EV06 \*: EXDUL-336E only

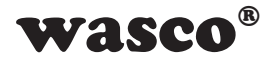

Reading counter value 24319 on counter2

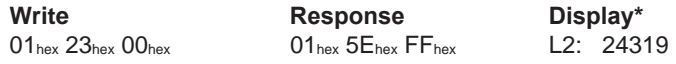

You can read out the current counter value calling a read command at any time and as often as you want to without interrupting the counting process. If the counting range (0 ... 65535) is exceeded, the operation code will response in a modified way( $11_{hex}$  instead of  $01_{hex}$ ). The Display\* will show an "F" before the count value ("Fehlerüberlauf" - value range exceeded).

#### **For example:**

Read counter value 2047 on counter2 after the count range being exceeded

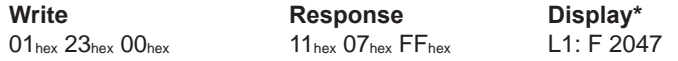

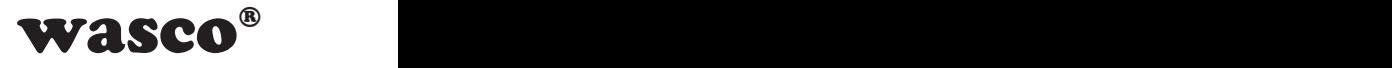

#### **6.9.11 Writing the Output Port Reset Value**

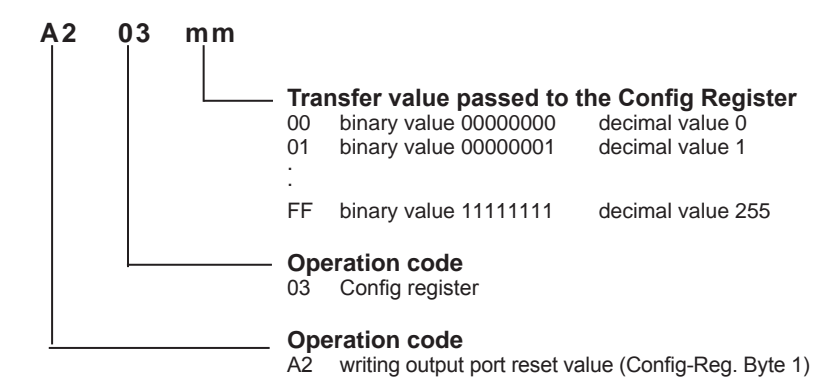

#### **For example:**

At the next start or at a reset of the module, the relay contacts shall be made at channel OUT02, OUT03, OUT04 and OUT06, the relay contacts of all other channels remain broken (relay contact made = 1; relay contact broken = 0)

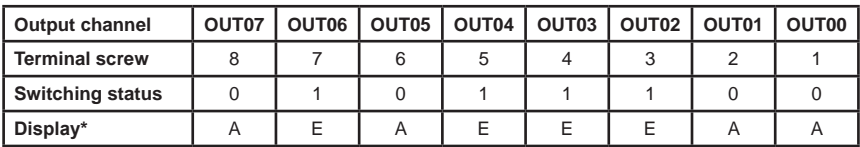

**Write** Response<br>A2<sub>hex</sub> 03<sub>hex</sub> 5C<sub>hex</sub> A2<sub>hex</sub> 03<sub>hex</sub> 5C<sub>hex</sub>

 $A2<sub>hex</sub> 03<sub>hex</sub> 5C<sub>hex</sub>$ 

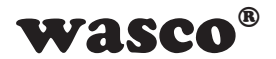

#### **6.9.12 Writing Display Mode Byte\***

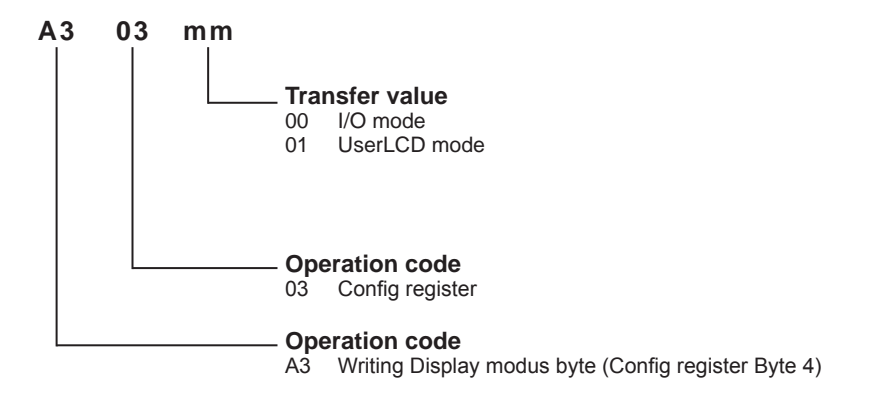

The display mode byte determines, which data is displayed in a flashing or rotational mode, respectively, alternating with communication or refresh display.

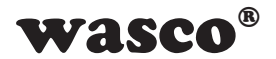

#### **6.9.13 Writing LCD Contrast Value\***

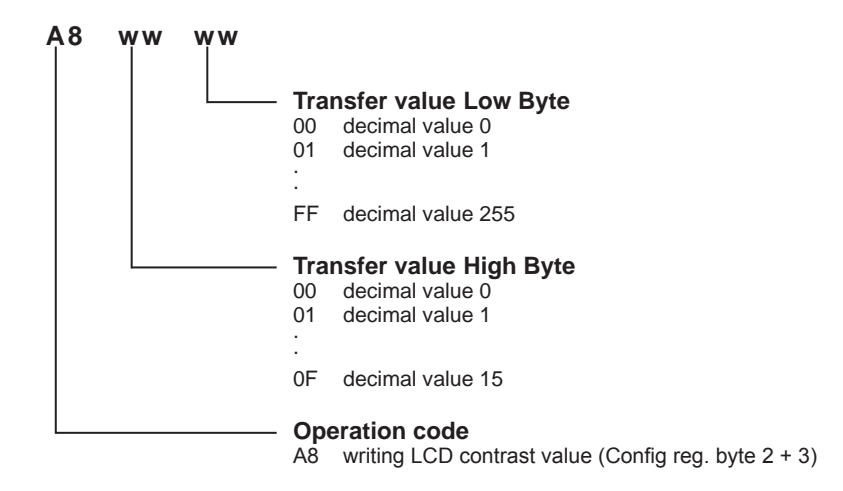

Contrast value = transfer value high-byte x  $256 +$  transfer value low-byte (OF FF = 4095)

#### **For example:**

Display contrast peak value (maximum brightness)

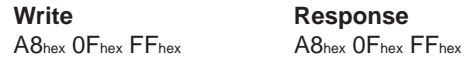

Display contrast average value

 $C2<sub>hex</sub> 07<sub>hex</sub> FF<sub>hex</sub>$ 

**Write** Response<br>C2<sub>hex</sub> 07<sub>hex</sub> FF<sub>hex</sub> C2<sub>hex</sub> 07<sub>hex</sub> FF<sub>hex</sub>

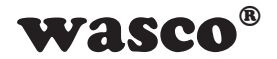

#### **6.9.14 Writing in User LCD Area\***

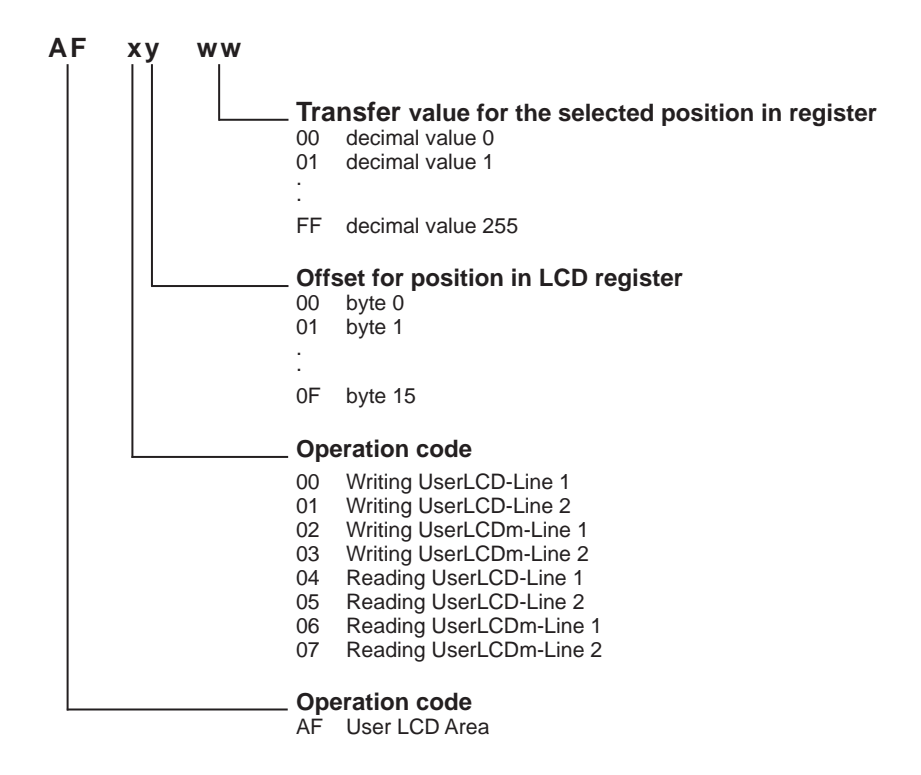

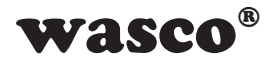

#### **For example:**

Write the word STEUERUNG into UserLCD-Line 1

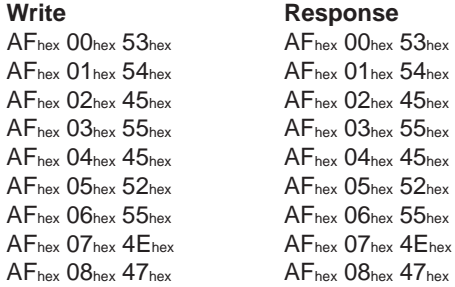

Calling the command A3hex 03hex 01hex induces the display to show the UserLCD area

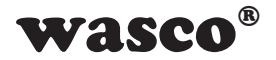

# <span id="page-35-0"></span>**7. Specifications**

#### **Digital optocoupler inputs**

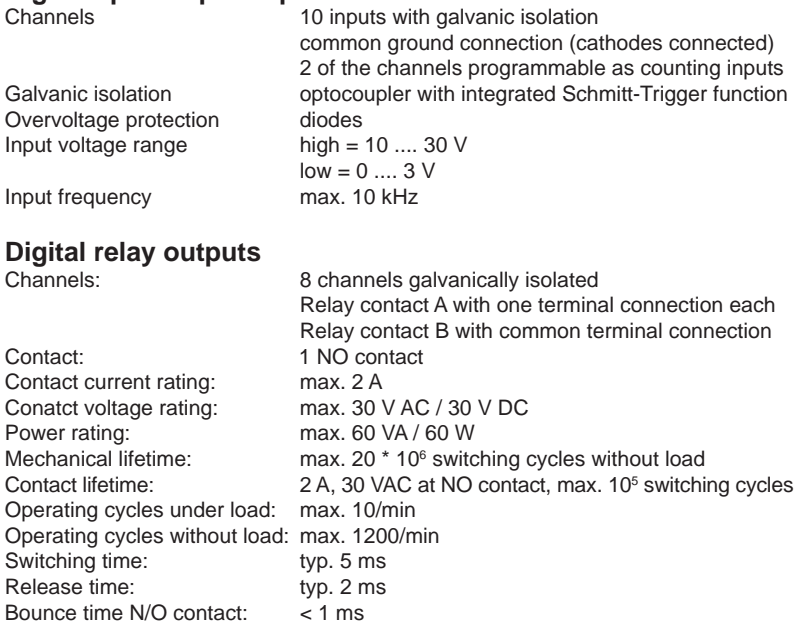

#### **Counter**

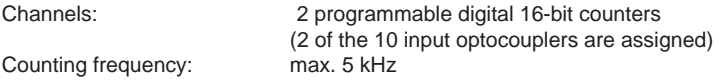

#### **LCD Display (EXDUL-336E only)**

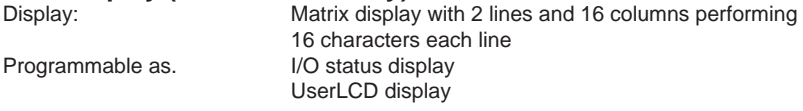

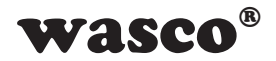

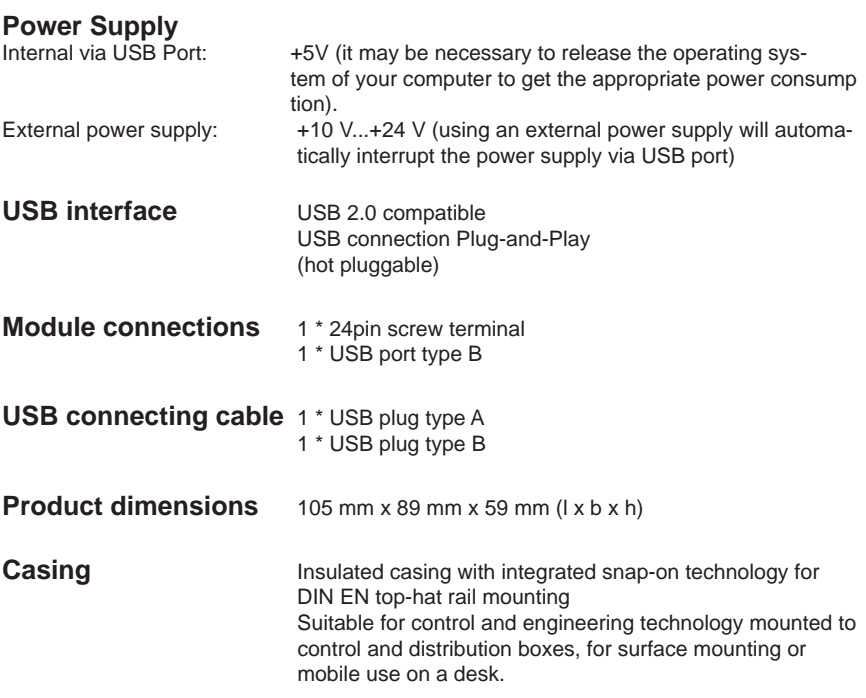

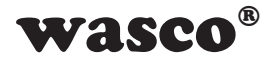

# <span id="page-37-0"></span>**8. Examples for circuitry**

#### **8.1 Wiring of the Inputs**

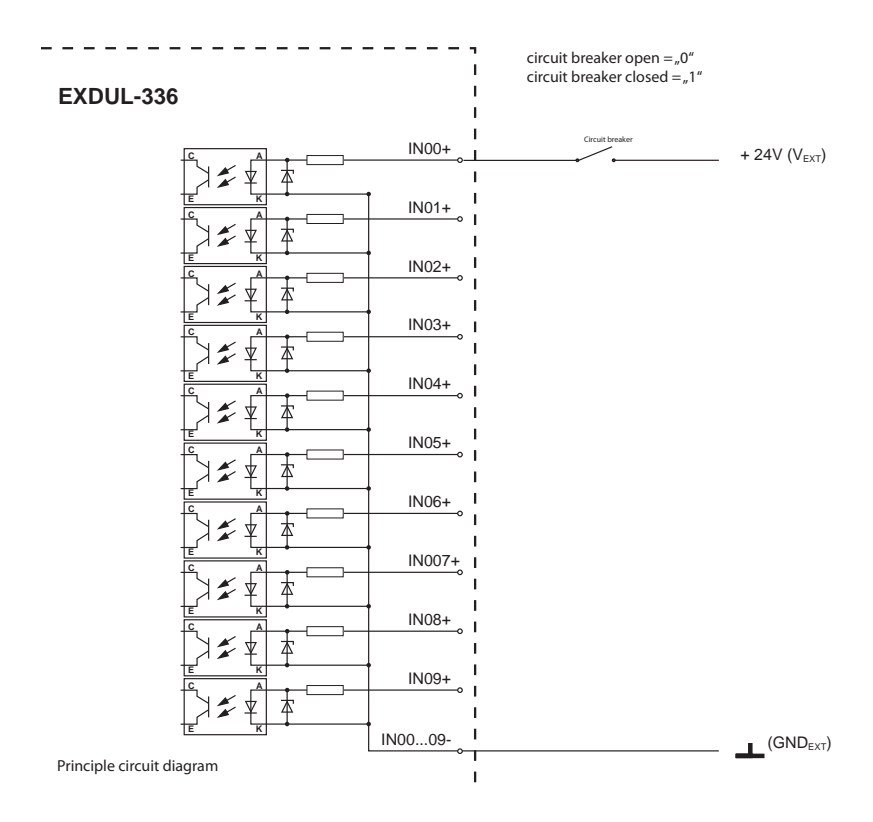

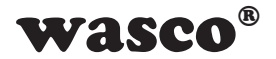

### <span id="page-38-0"></span> **8.2 Wiring of the Outputs**

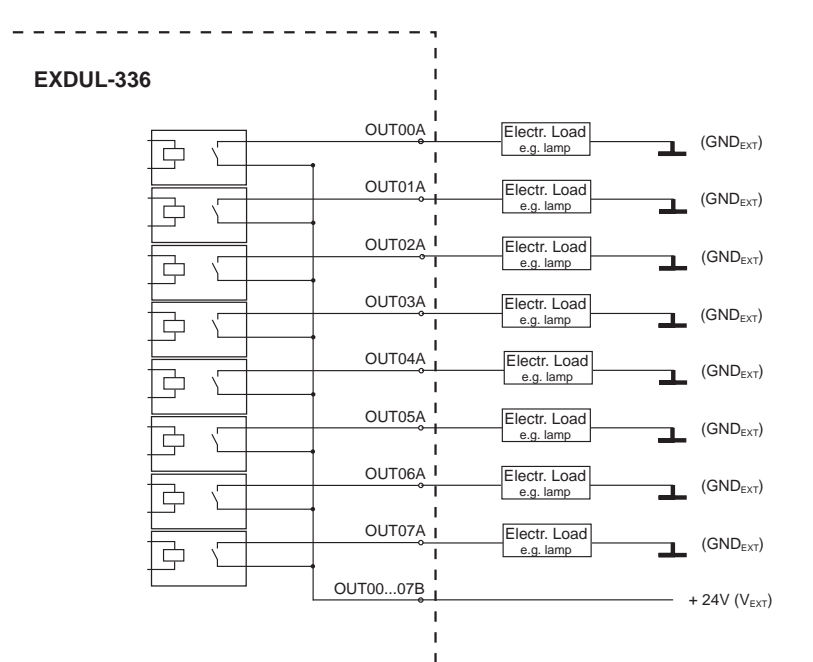

ï ı  $\overline{1}$ ı

Principle circuit diagram (common  $V_{EXT}$ )

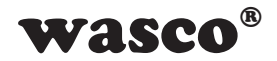

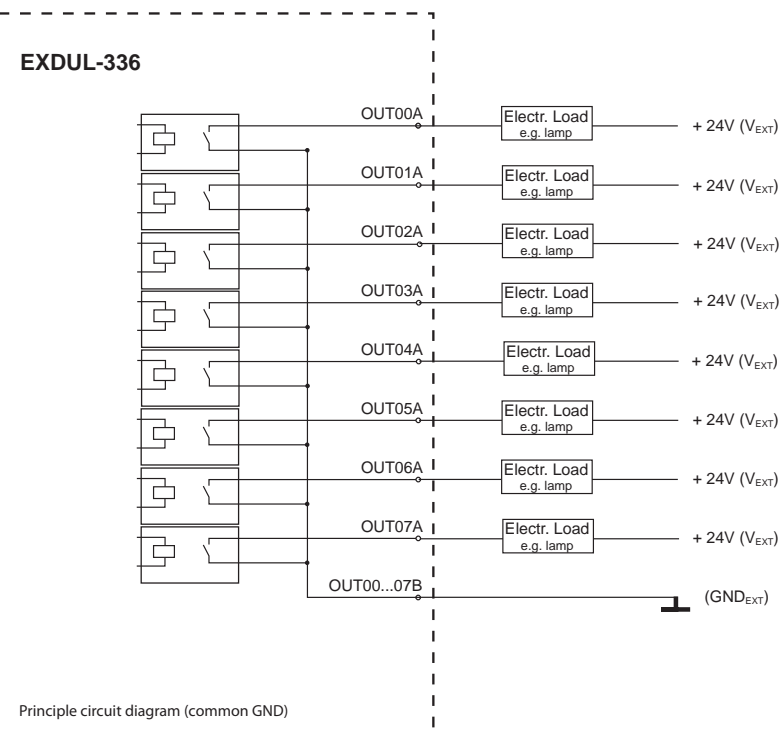

 $\mathbf{I}$ 

Principle circuit diagram (common GND)

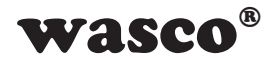

 $\equiv$ 

 $\equiv$ 

### <span id="page-40-0"></span>**9. ASCII Table**

 $\equiv$ 

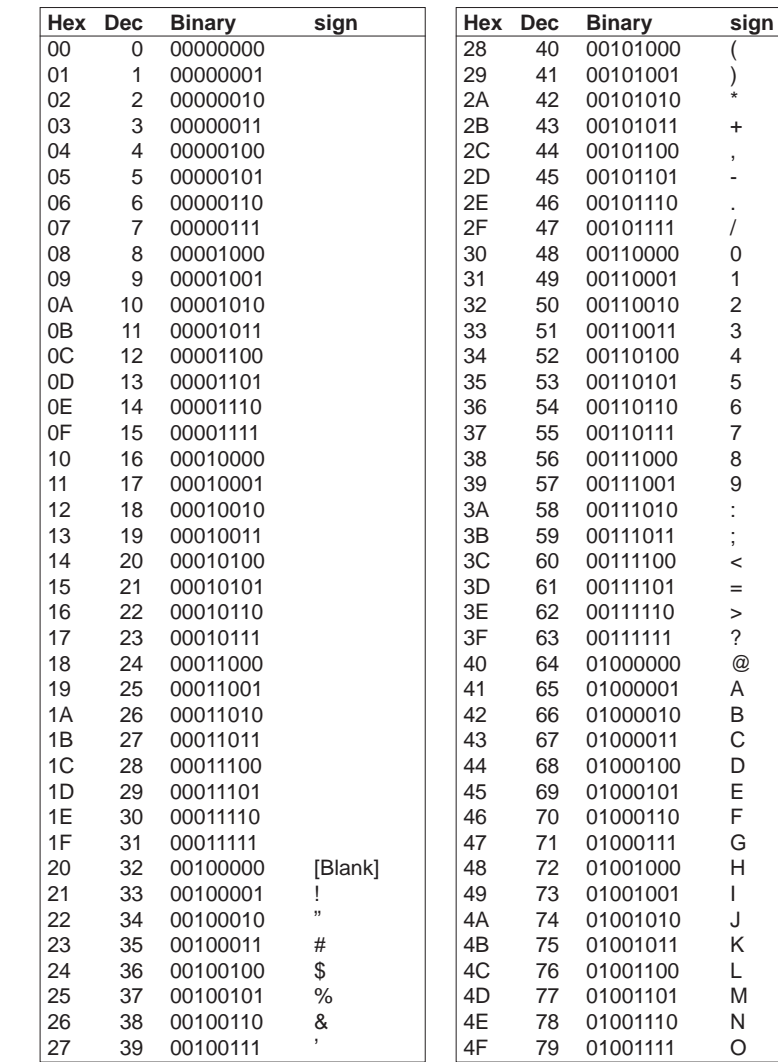

τ

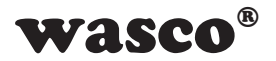

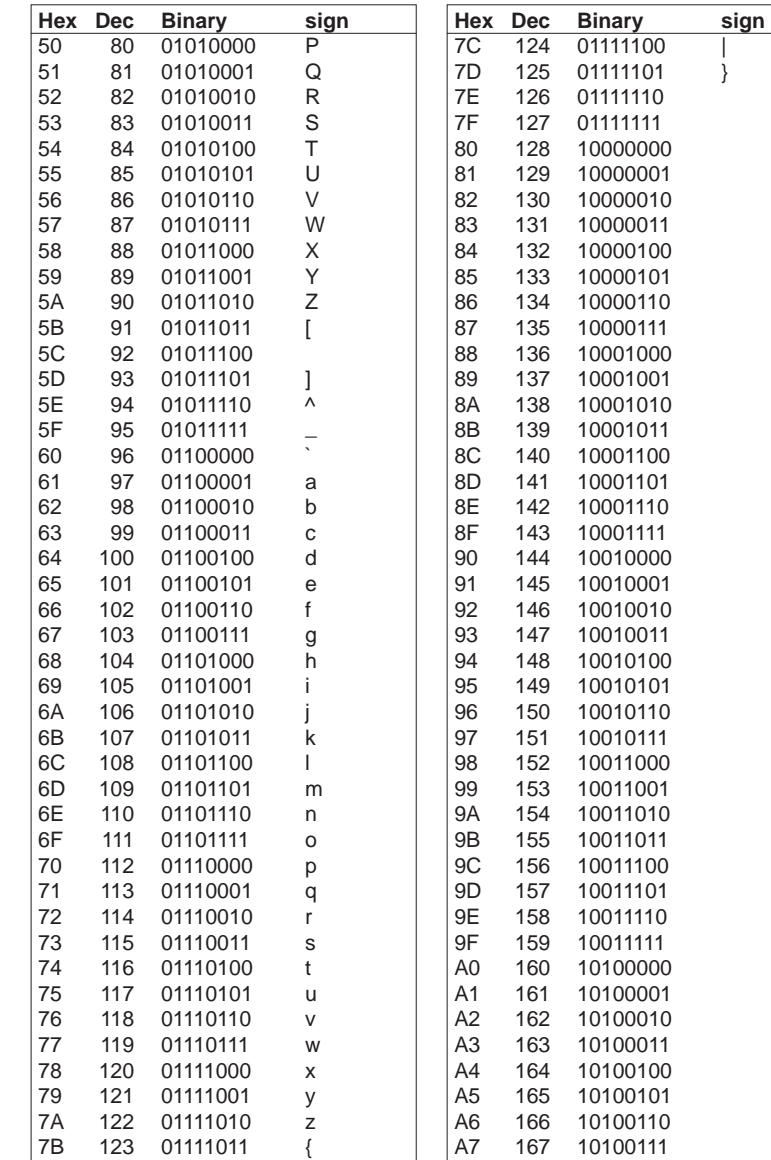

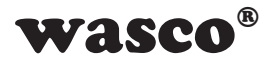

 $\mathbf{sign}$ 

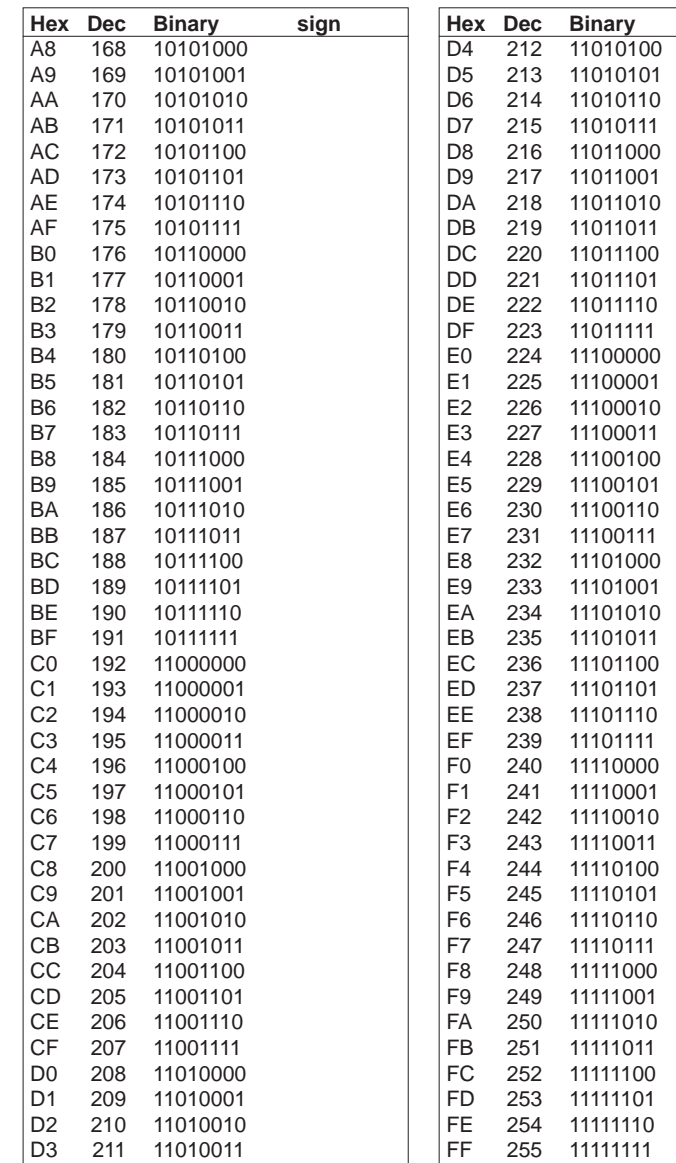

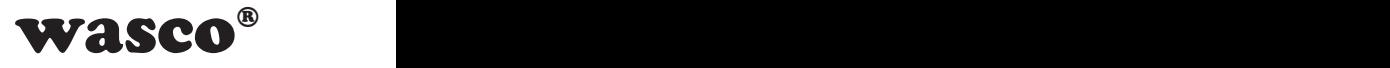

### <span id="page-43-0"></span>**10. Release Notes**

#### **Firmware Version 4.05**

- • Speed optimization
- • Reset command removed
- Modifications upon accessing to the LCD display
- New commands for accessing to single relay channels and for reading of the relay output port

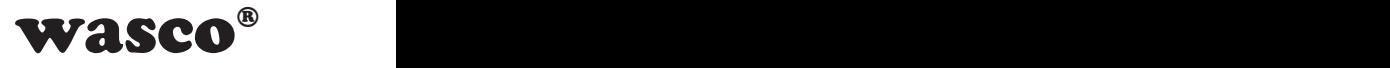

### <span id="page-44-0"></span>**11. Product Liability Act**

#### **Information for Product Liability**

The Product Liability Act (Act on Liability for Defective Products - Prod-HaftG) in Germany regulates the manufacturer's liability for damages caused by defective products.

The obligation to pay compensation can be given, if the product's presentation could cause a misconception of safety to a non-commercial enduser and also if the end-user is expected not to observe the necessary safety instructions handling this product.

It therefore always must be verifiable, that the not-commercial end-user was made familiar with the safety rules.

In the interest of safety, please always advise your non-commercial customer of the following safety instructions:

#### **Safety instructions**

The valid VDE-instructions must be observed, when handling products that come in contact with electrical voltage.

Especially the following instructions must be observed: VDE100; VDE0550/0551; VDE0700; VDE0711; VDE0860. The instructions are available from: Vde-Verlag GmbH Bismarckstr. 33 10625 Berlin

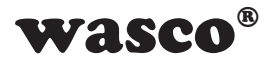

\* unplug the power cord before you open the unit or make sure, there is no current to/in the unit.

\* You only may start up any components, boards or equipment, if they are installed inside a secure touch-protected casing before. During installation there must be no current to the equipment.

\* Make sure that the device is disconnected from the power supply before you use any tools on any components, boards or equipment. Any electric charges stored in any components in the device are to be discharged prior.

\* Voltaged cables or wires, which are connected with the unit, the components or the boards, must be tested for insulation defects or breaks. In case of any defect the device must be immediately taken out of operation until the defective cables are replaced.

\* When using components or boards you must strictly comply with the characteristic data for electrical sizes shown in the corresponding description

\* As a non-commercial end-user, if it is not clear whether the electrical characteristic data given in the provided description is valid for a component you must consult a specialist.

The compliance with building and safety instructions of every kind (VDE, TÜV, industrial injuries corporation, etc.) are entirely subject to the user/ customer.

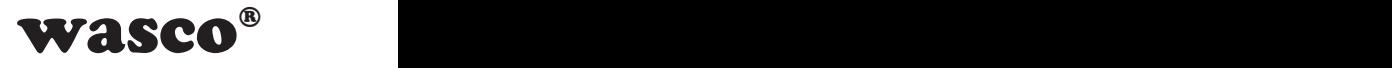

### <span id="page-46-0"></span>**12. CE Declaration of Conformity**

This is to certify, that the products

**EXDUL-336E EDV-Nummer A-385340 EXDUL-336S EDV-Nummer A-385320**

comply with the requirements laid down by the EC directives. This declaration will lose its validity, if the instructions given in this manual for the intended use of the products are not fully complied with.

EN 5502 Class B IEC 801-2 IEC 801-3 IEC 801-4 EN 50082-1 EN 60555-2 EN 60555-3

The following manufacturer is responsible for this declaration:

Messcomp Datentechnik GmbH Neudecker Str. 11 83512 Wasserburg

given by

Dipl.Ing.(FH) Hans Schnellhammer

Wasserburg, 29.10.2008

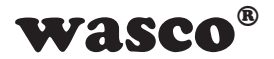

#### **Reference System for Intended Use**

The multi functional modules EXDUL-336E and EXDUL-336S are not stand-alone devices. The CE-conformity only can be assessed when using additional computer components simultaneously. Thus the CE conformity only can be confirmed when using the following reference system for the intended use of the multi functional modules:

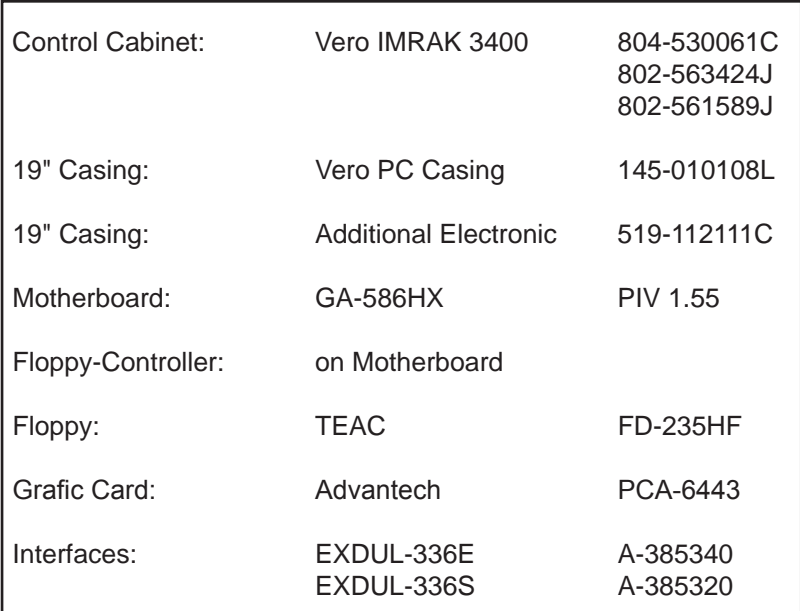